# STEP 3. 電子メールを送りましょう

パソコン教室の先生宛にメールを送ってみましょう。

#### 1. メールを作りましょう

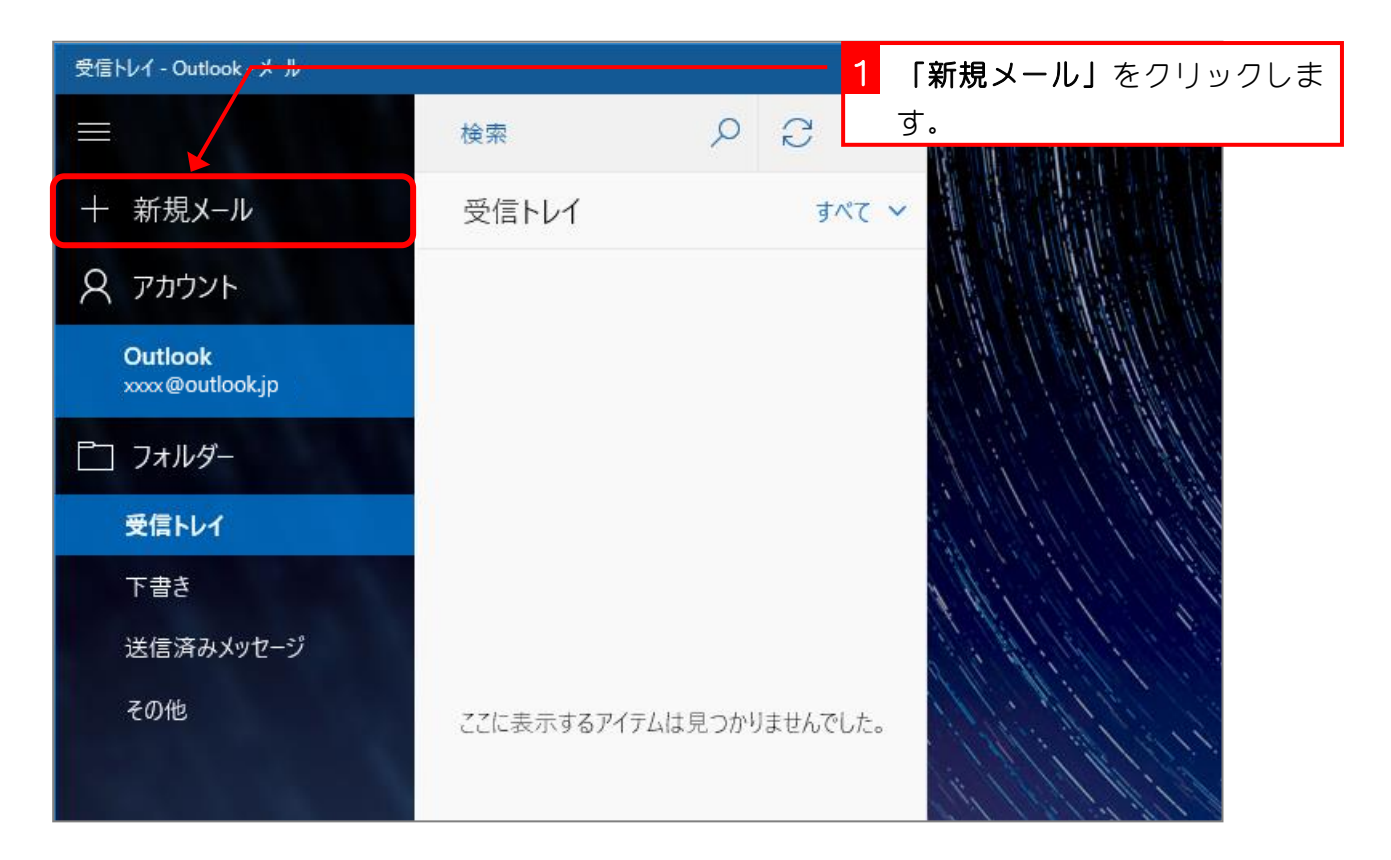

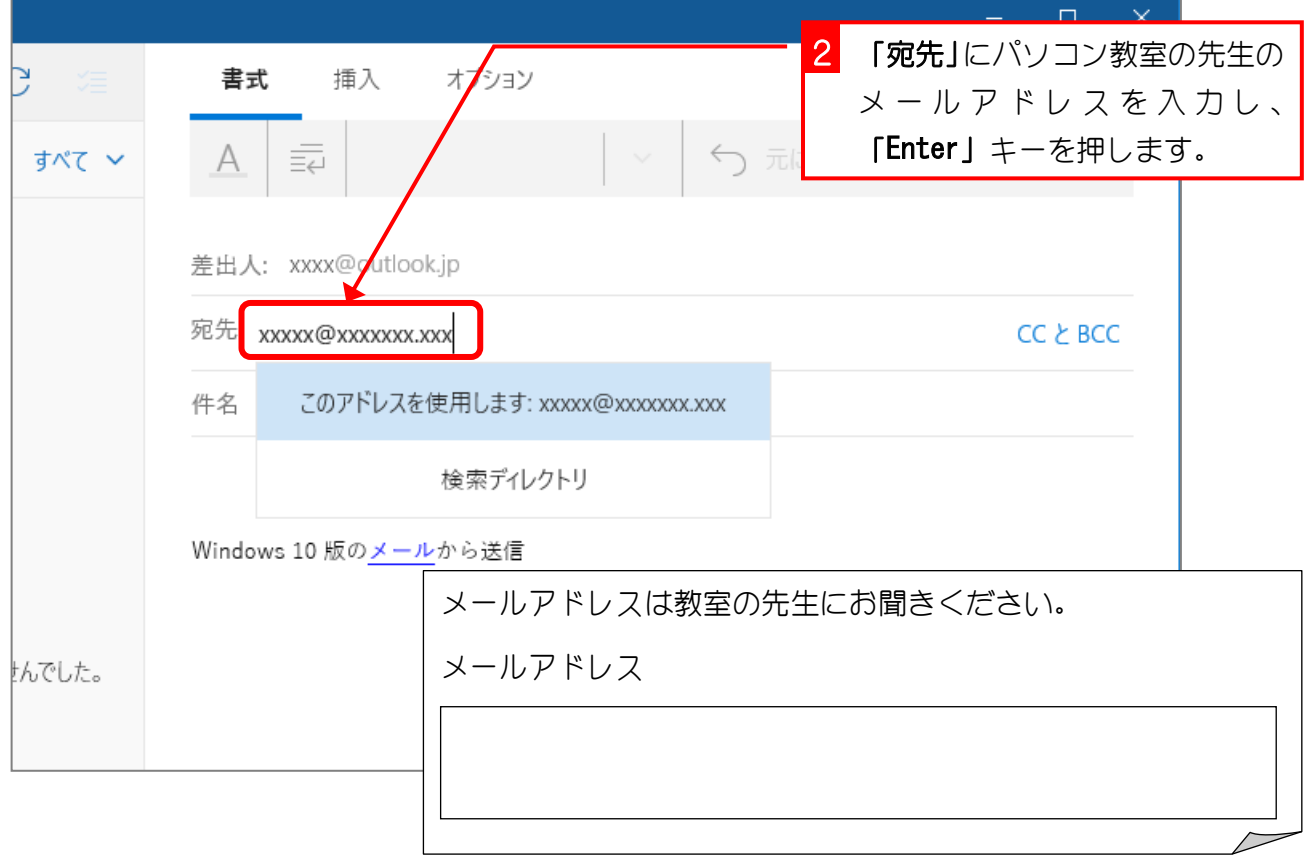

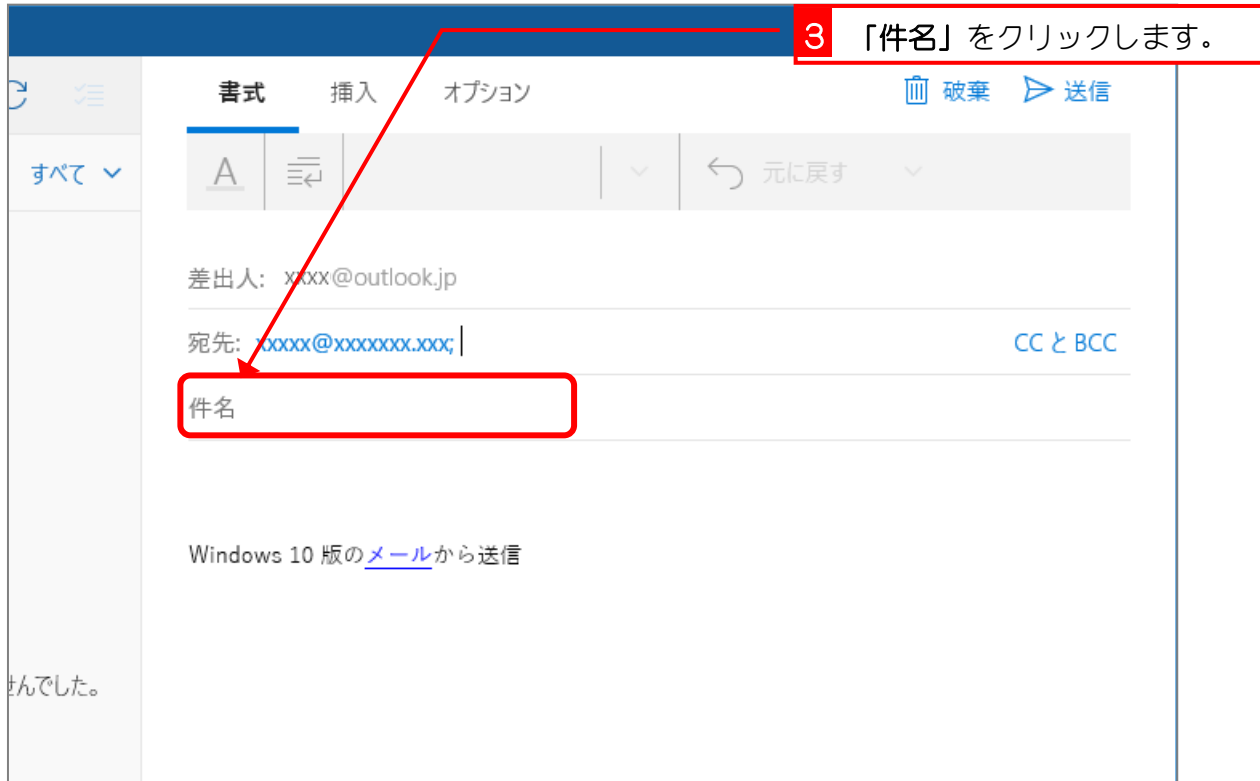

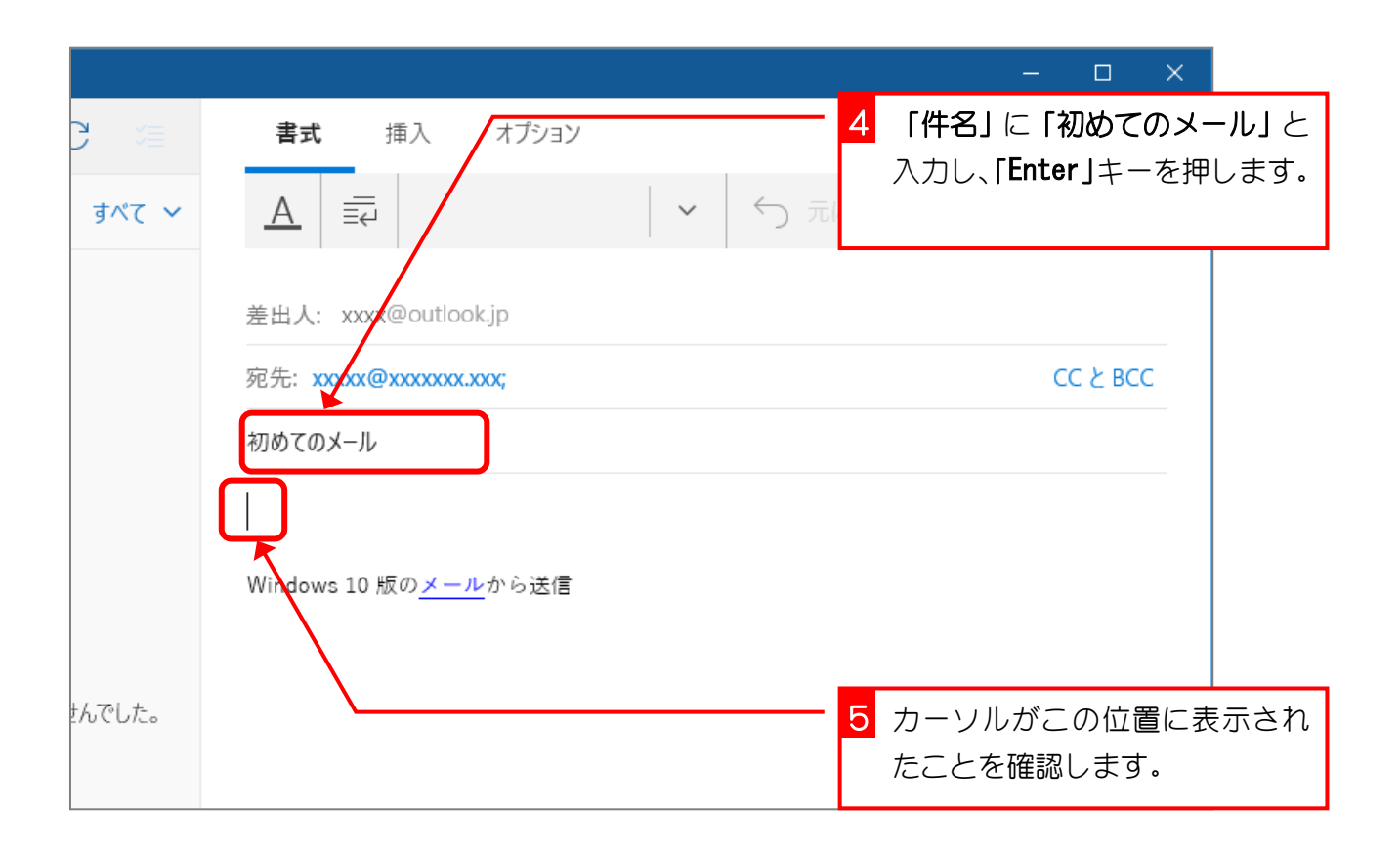

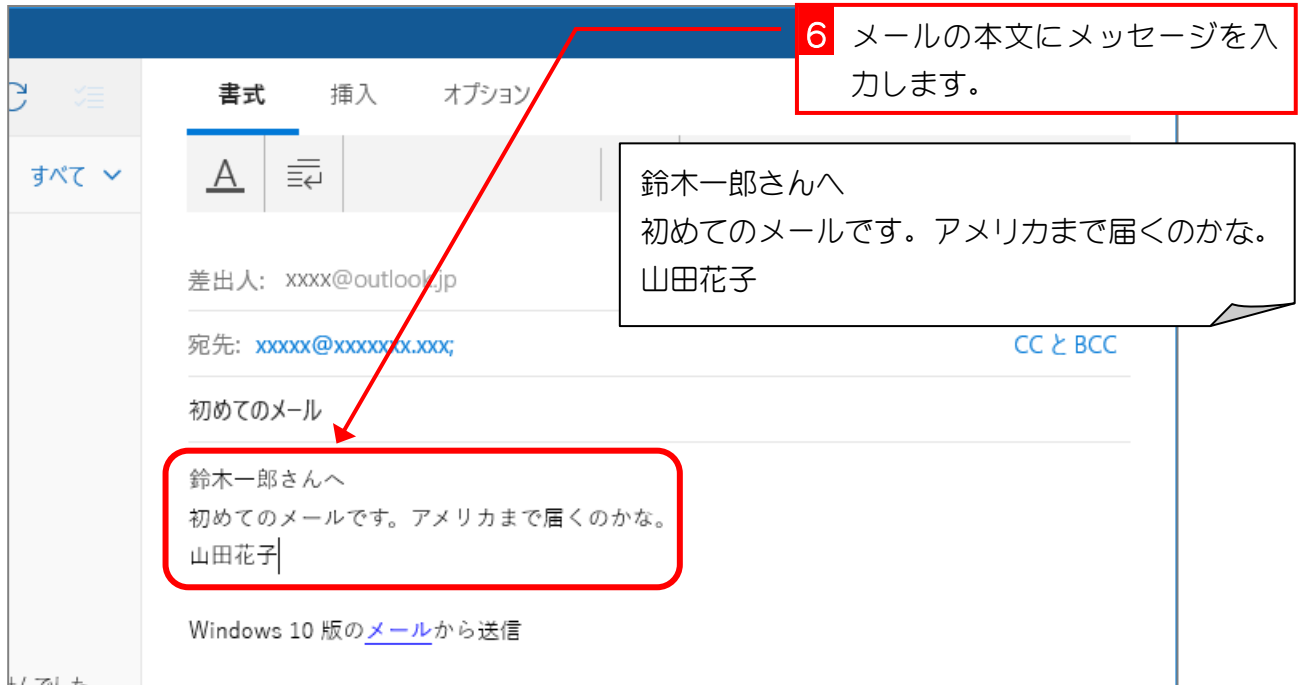

卷卷 このようなメッセージが現れる場合は、第 6 章付録の「言語に英語を追加しましょう」を実行 してください。 受信トレイ - Outlook - メール 英語 (米国)のテキストは検証されていません。この言語用の文章校正機能などの Office 機能を有効にしますか? 書式  $\circ$   $\circ$ 插入  $\equiv$ 検索 十 新規メール  $\mathbf{B}$   $I$ 受信トレイ すべて > | U

ミキングディ 「件名」は必ず書きましょう

件名がなければ、メールを受け取った人は、そのメールの内容を判断することができません。 本文の内容と重なってもかまいませんから、なるべく具体的な件名を記入するようにしましょ う。

たとえば、忘年会の連絡の場合、件名を「連絡」とするよりも「忘年会の連絡」とするほうが 良いでしょう。

### ことでする特殊な文字は使わない

パソコンで使用する文字の中には、ほかのパソコンでは正しく表示できないような文字も含ま れています。たとえば、①②③やⅠⅡⅢⅣなどです。 また、半角のカタカナは使わないようにしましょう。

#### 2. メールを送信しましょう

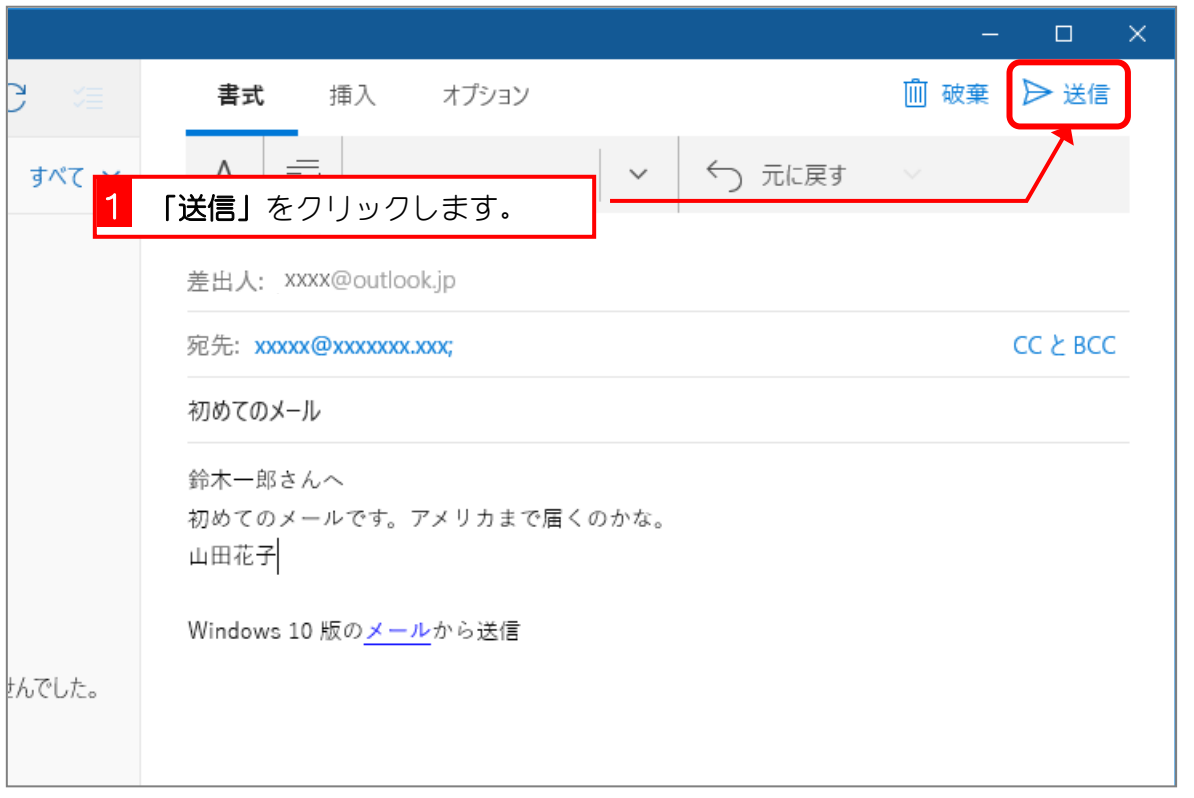

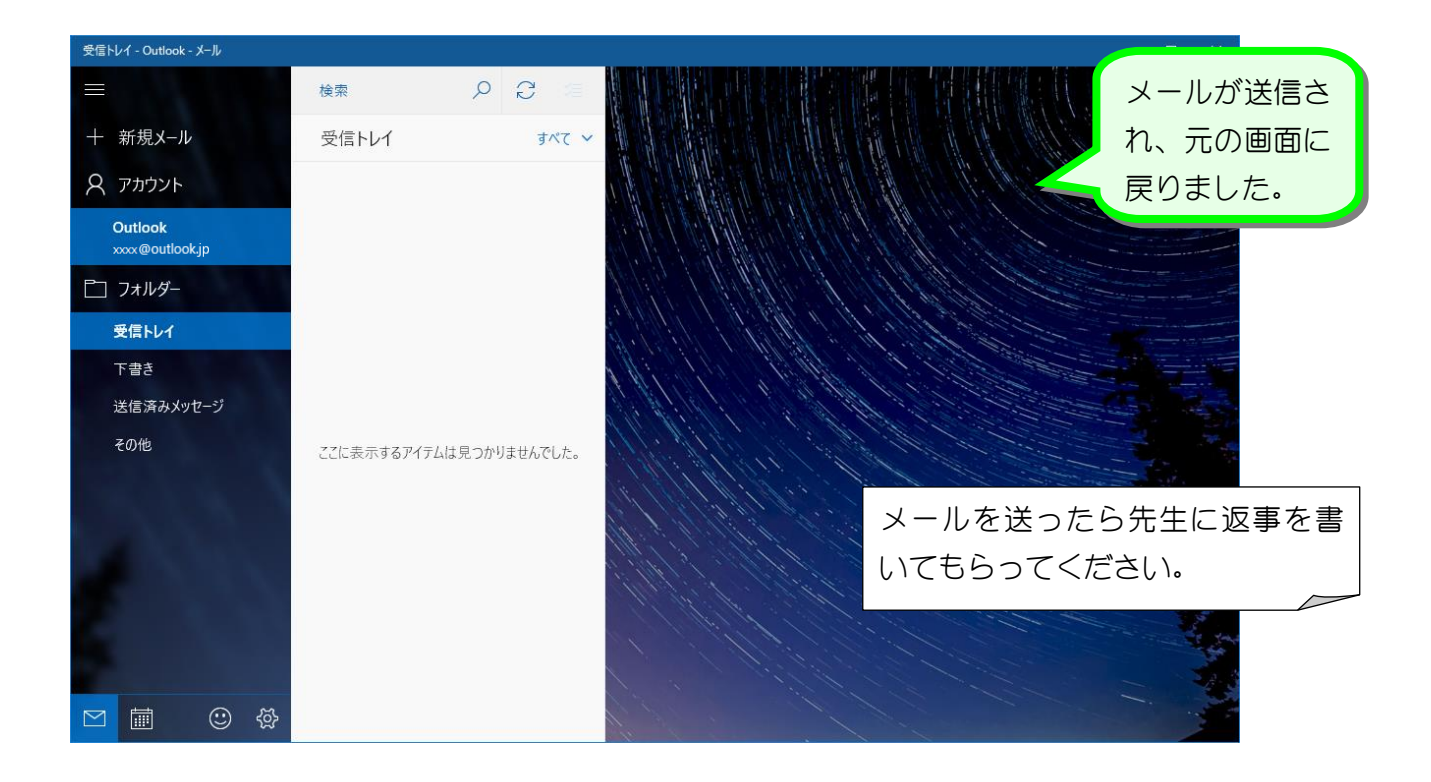

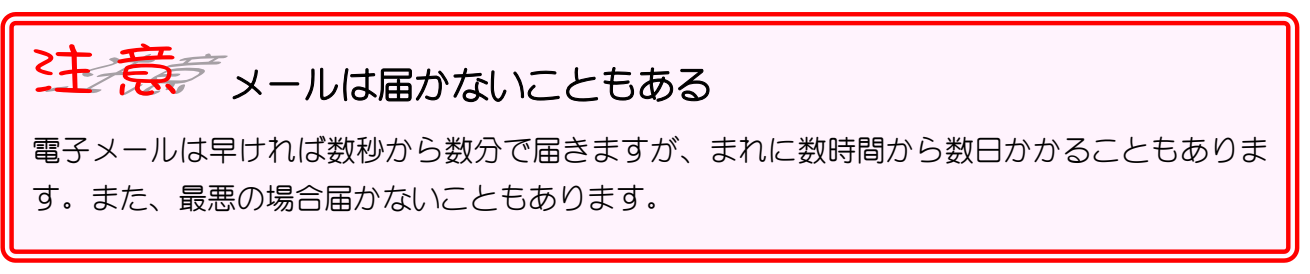

#### 3. メールを受信しましょう

先生からの返事が届いたか確認しましょう。

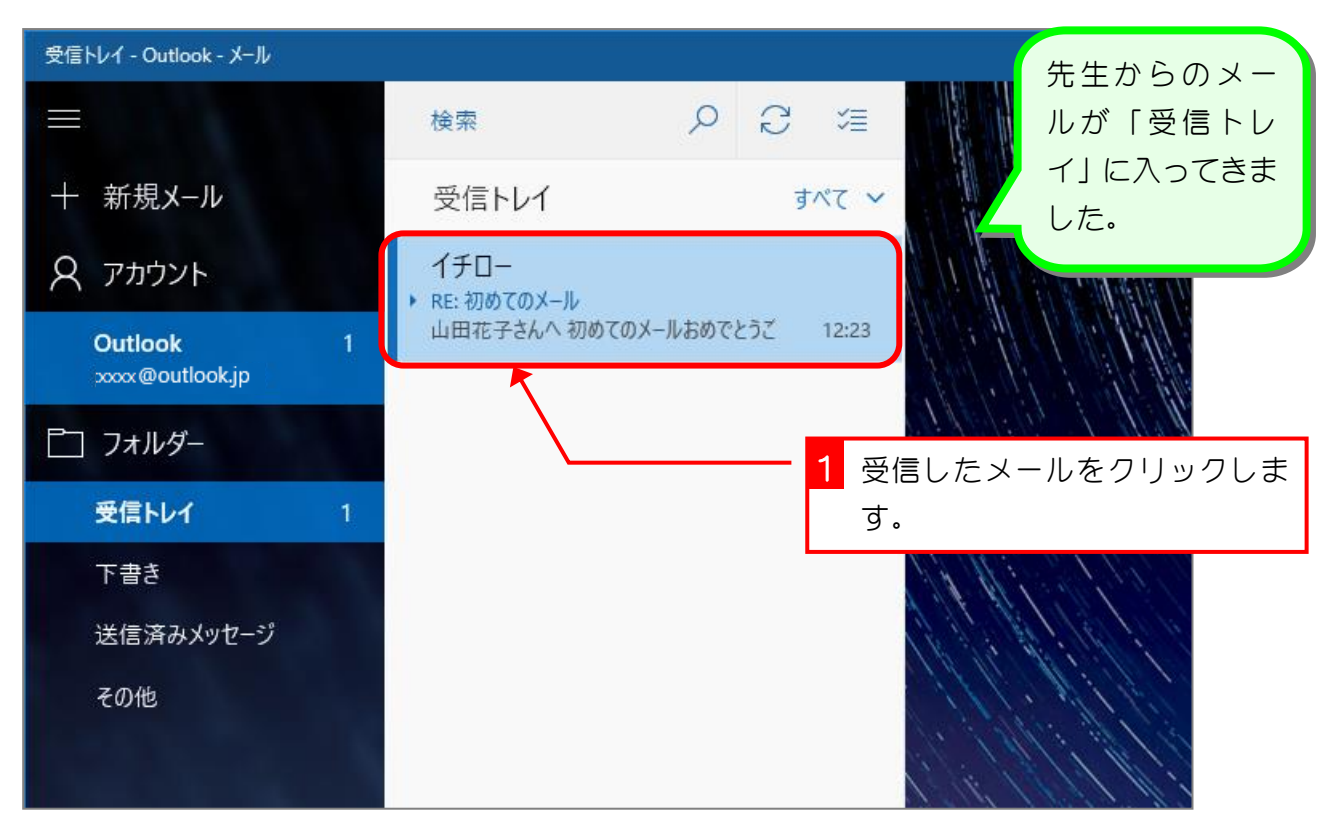

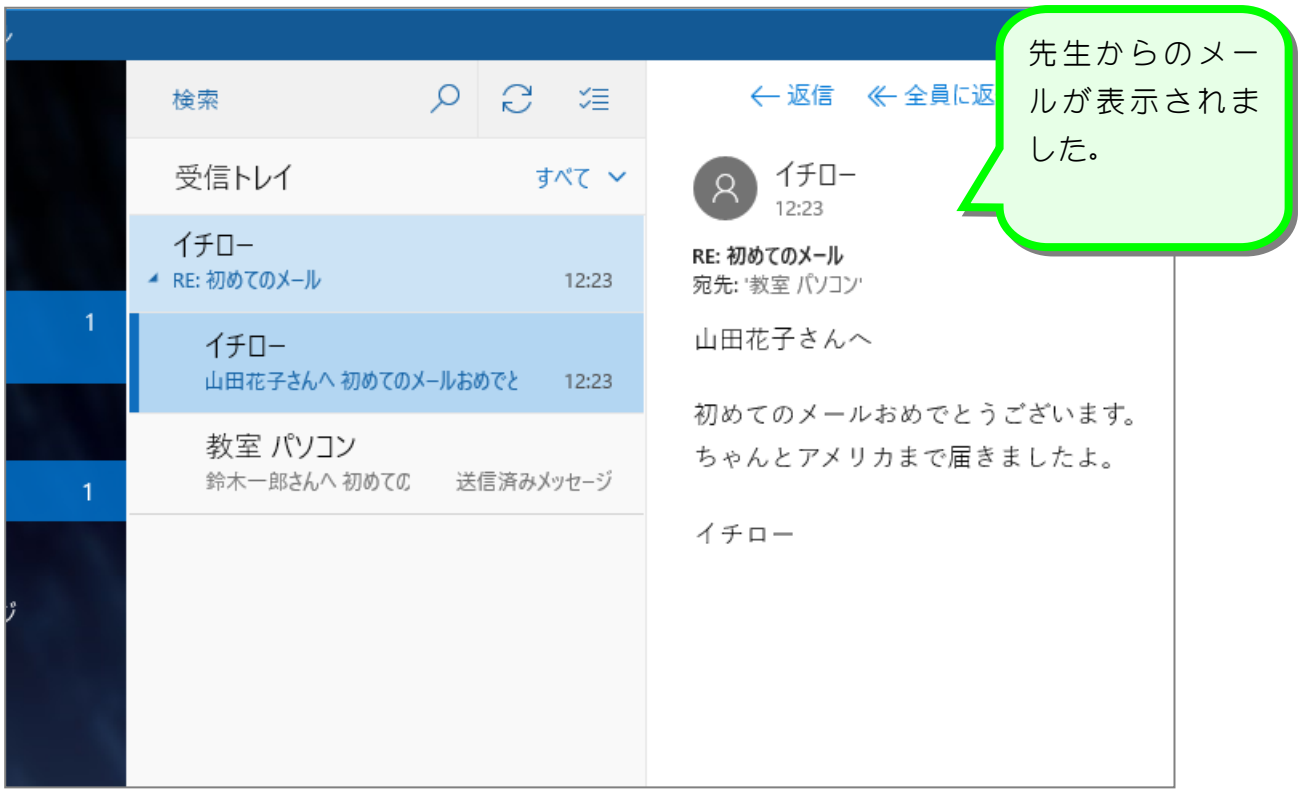

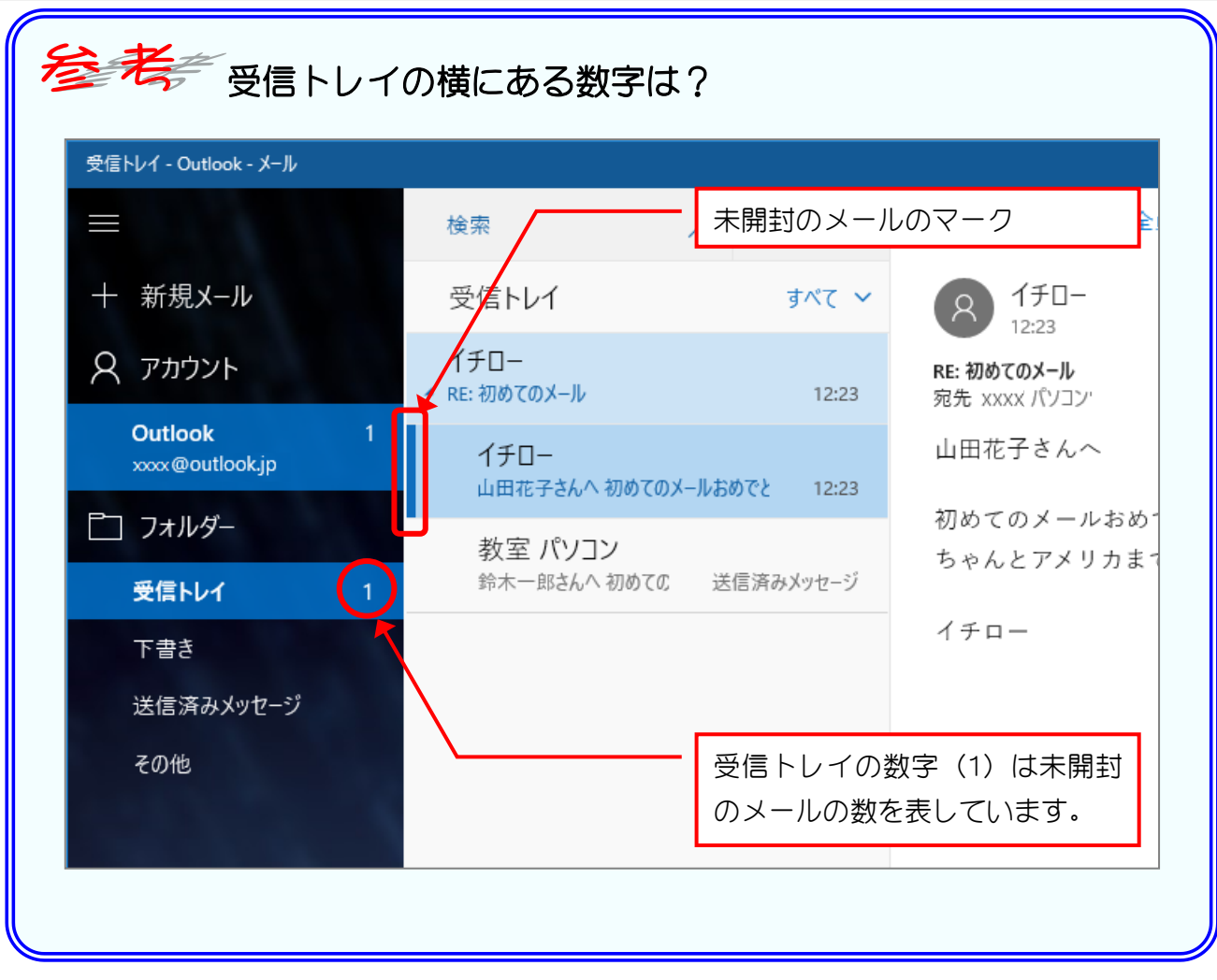

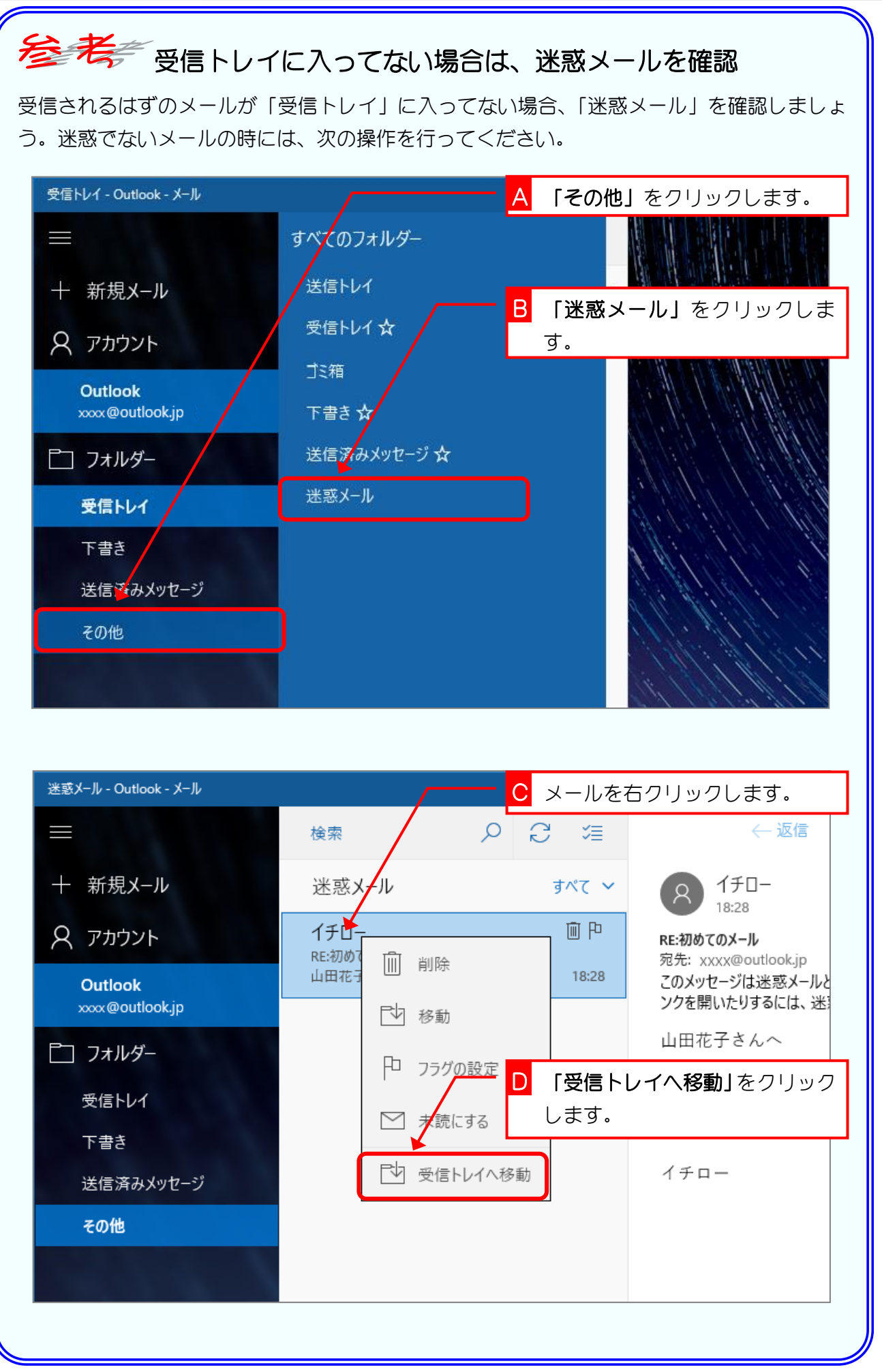

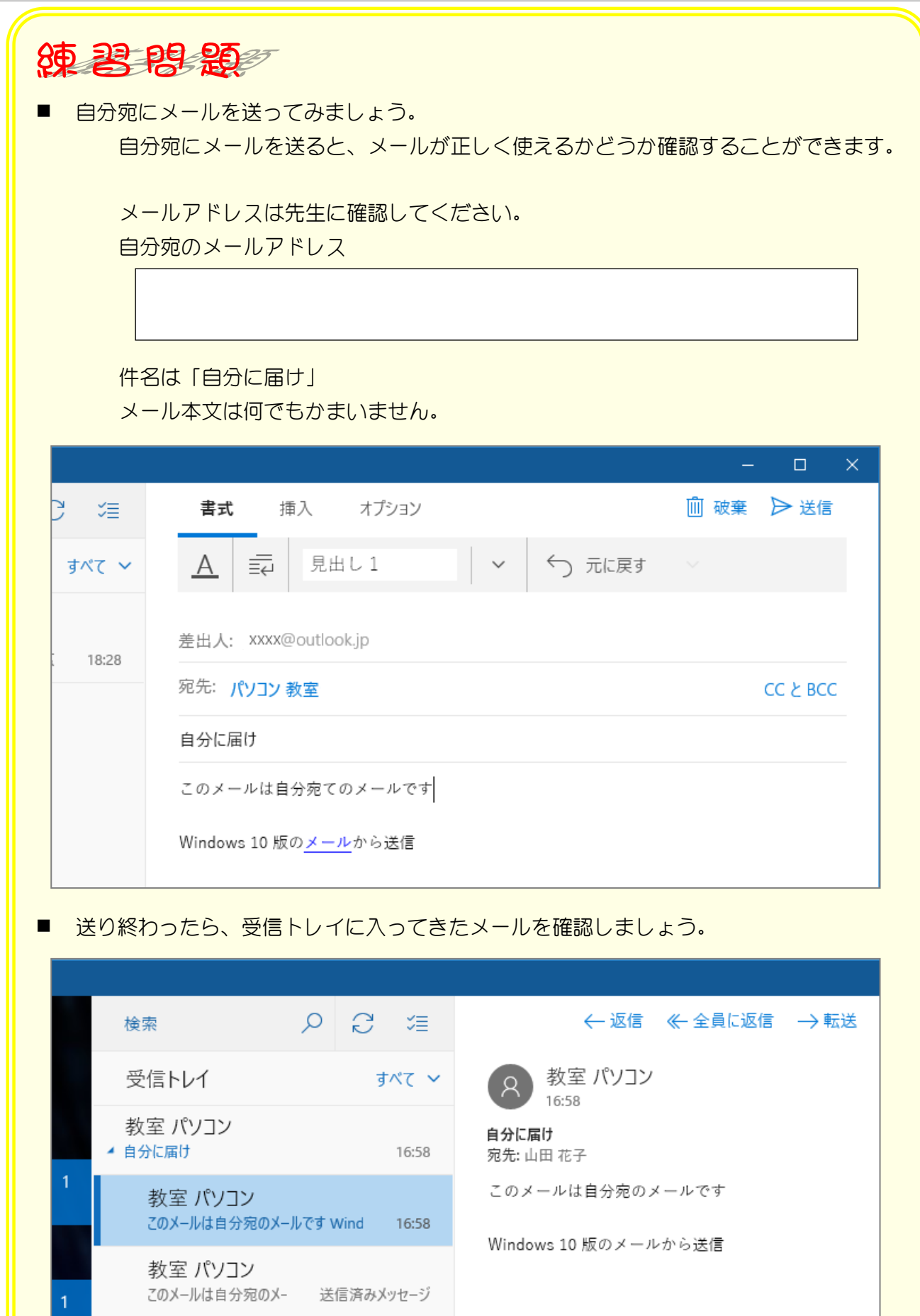

イチロー ▶ RE: 初めてのメール

山田花子さんへ初めてのメールおめでとう。 16:56

## STEP 4. 届いたメールに返事を書きましょう

### 1. メールを選んで「返信」をクリックしましょう

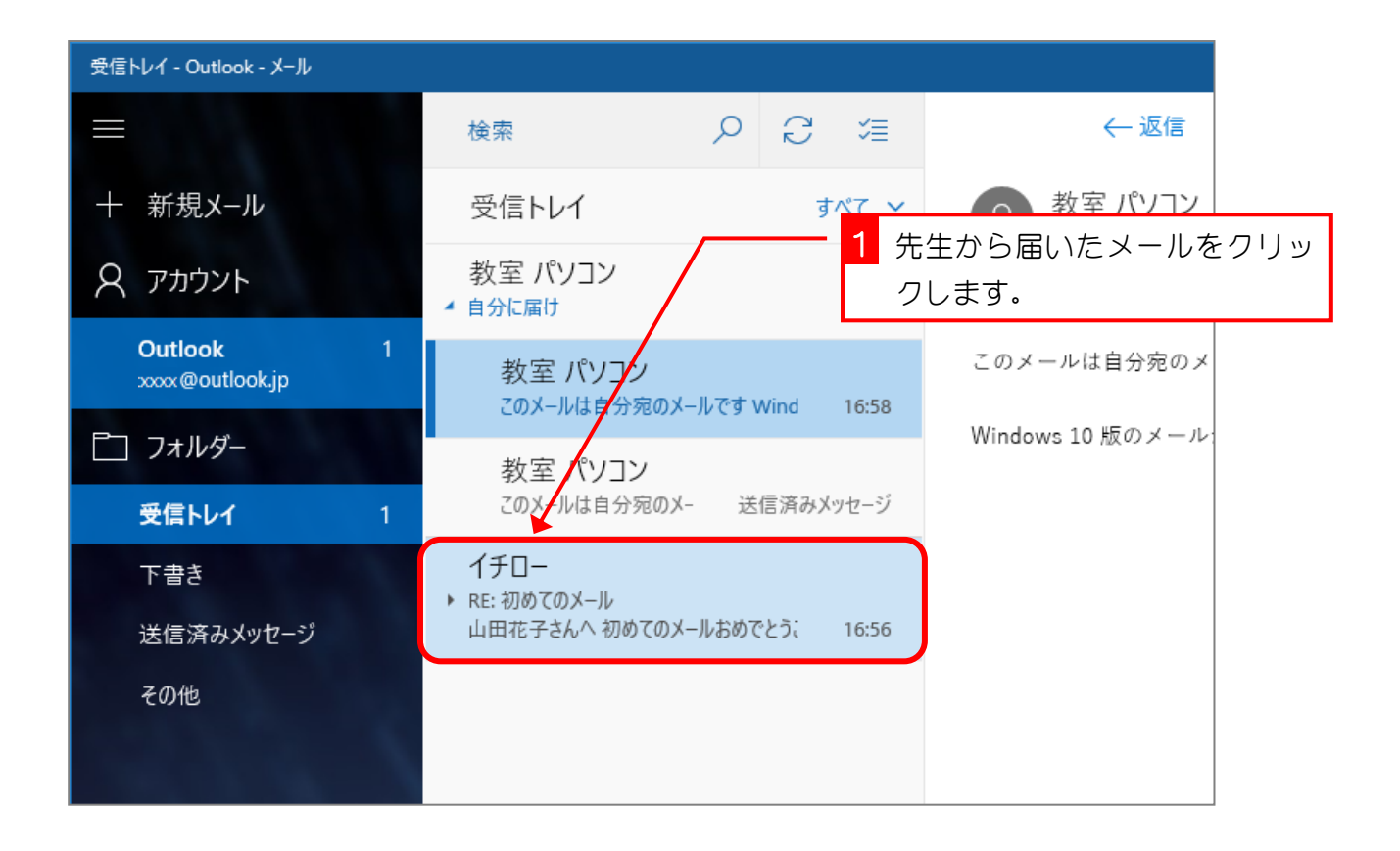

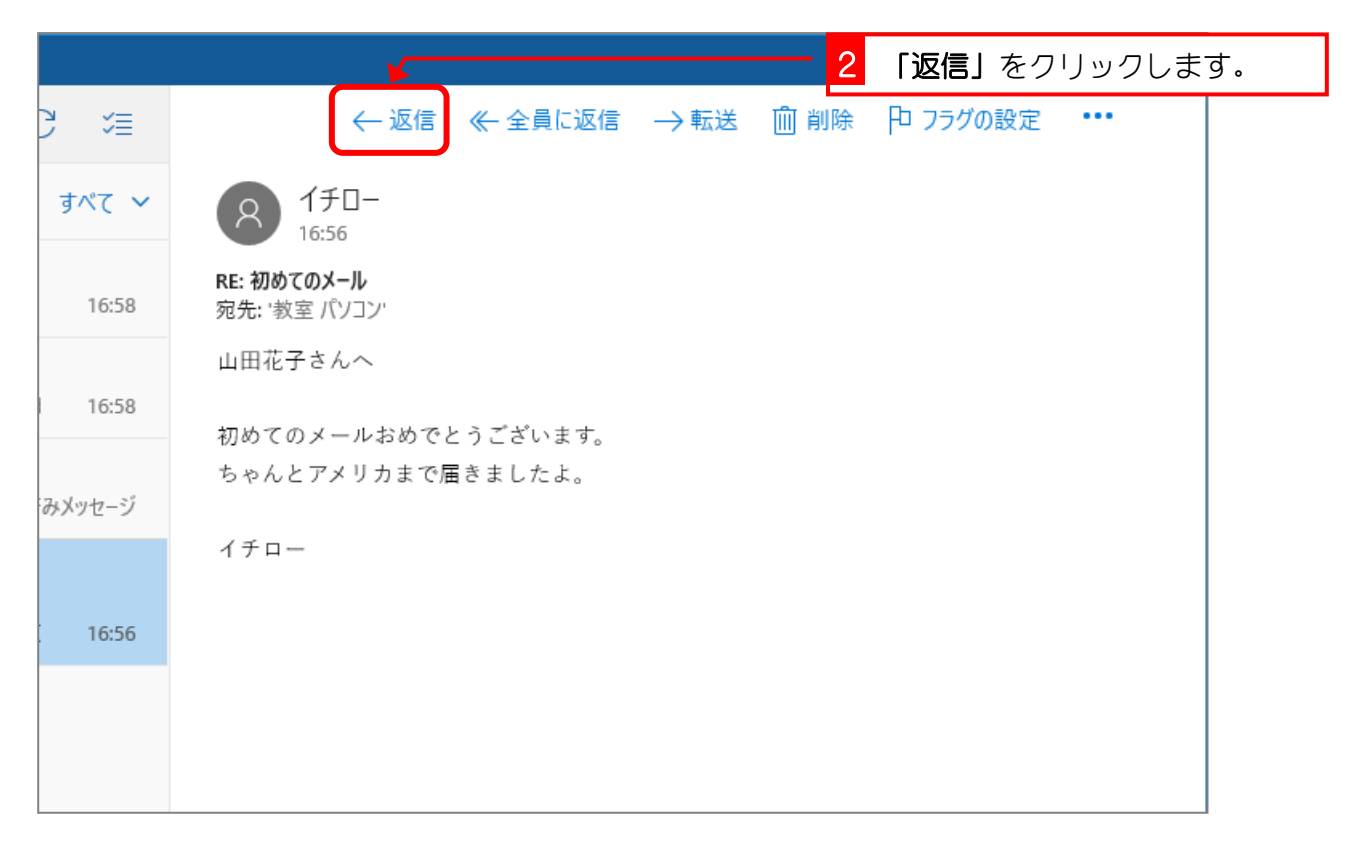

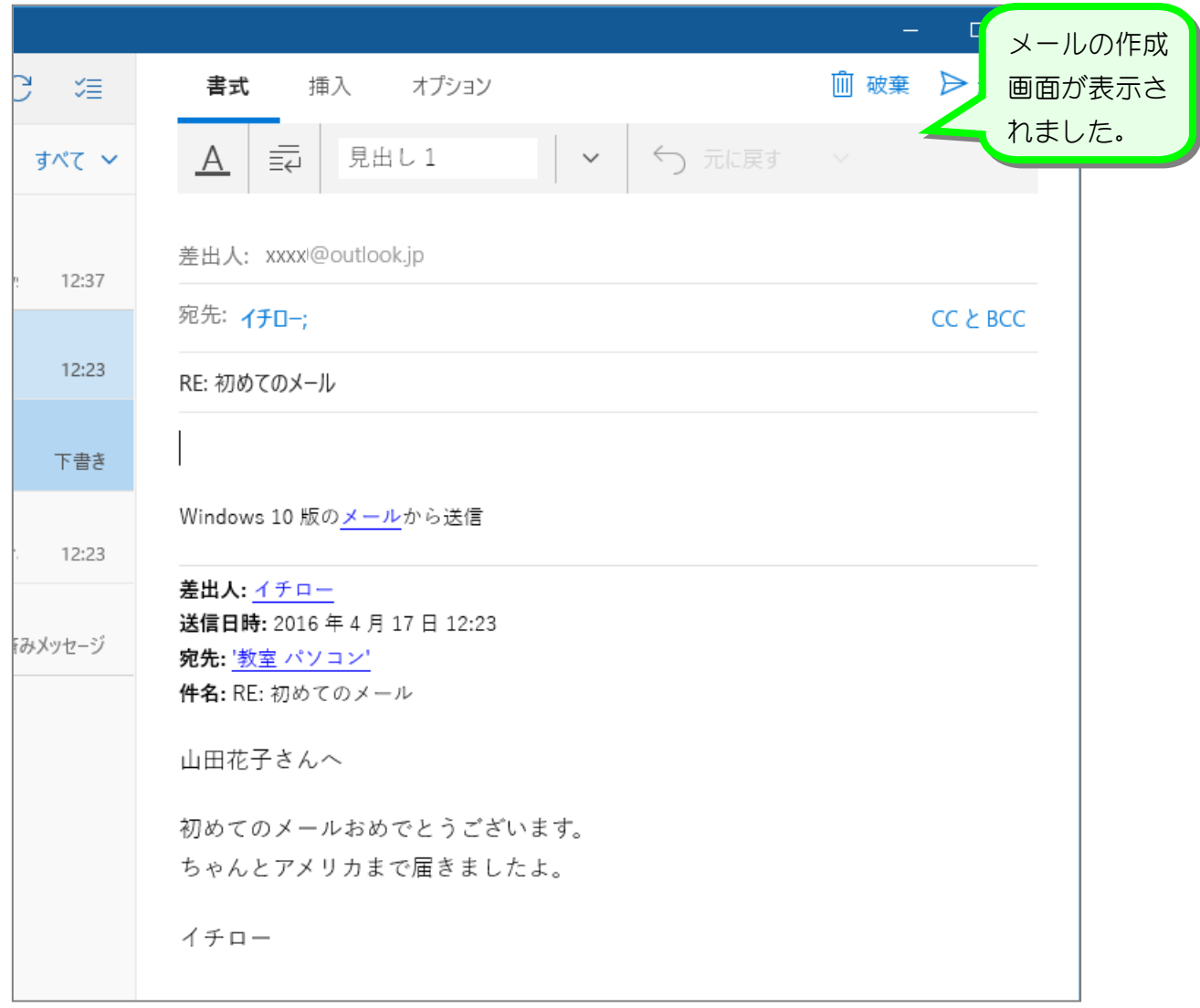

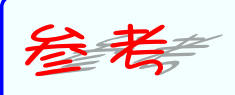

件名には元の件名に『RE:』という文字がついてきます。RE は Reply (返事) の略です。 必要ならば、別の件名に変えてもかまいません。

メールの本文には、元のメールが表示されるので、一部を残して引用に利用してもいいし、全 部消してもかまいません。